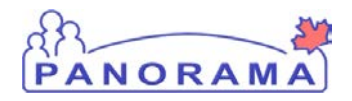

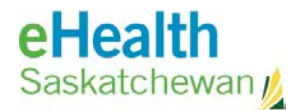

# **Panorama: Inventory Replenishment**

## Create and Submit a Requisition Step Guide

### **Purpose**

This guide covers the steps required to requisition product from one holding point to another. Requistions can be used by:

- A PHO ordering vaccine from SDCL
- A PHO order vaccine from another PHO
- A External Holding Point ordering product from a PHO

#### **Scenario**

A holding point (PHO) orders product from another holding point (SDCL)

#### **Steps**

- Complete requisition header section
- Add the item(s) being requisitioned
- Enter quantities for each item
- Submit requisition

### **Before you begin**

Have the following information:

- The holding point name that is requisitioning product
- The holding point name the product is being requisitioned from (replenishment center)
- Items and quantities to requisition

#### **Related Policies**

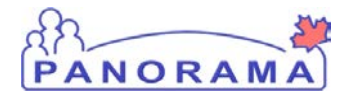

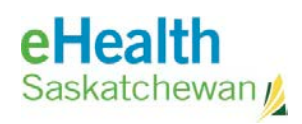

# **Steps**

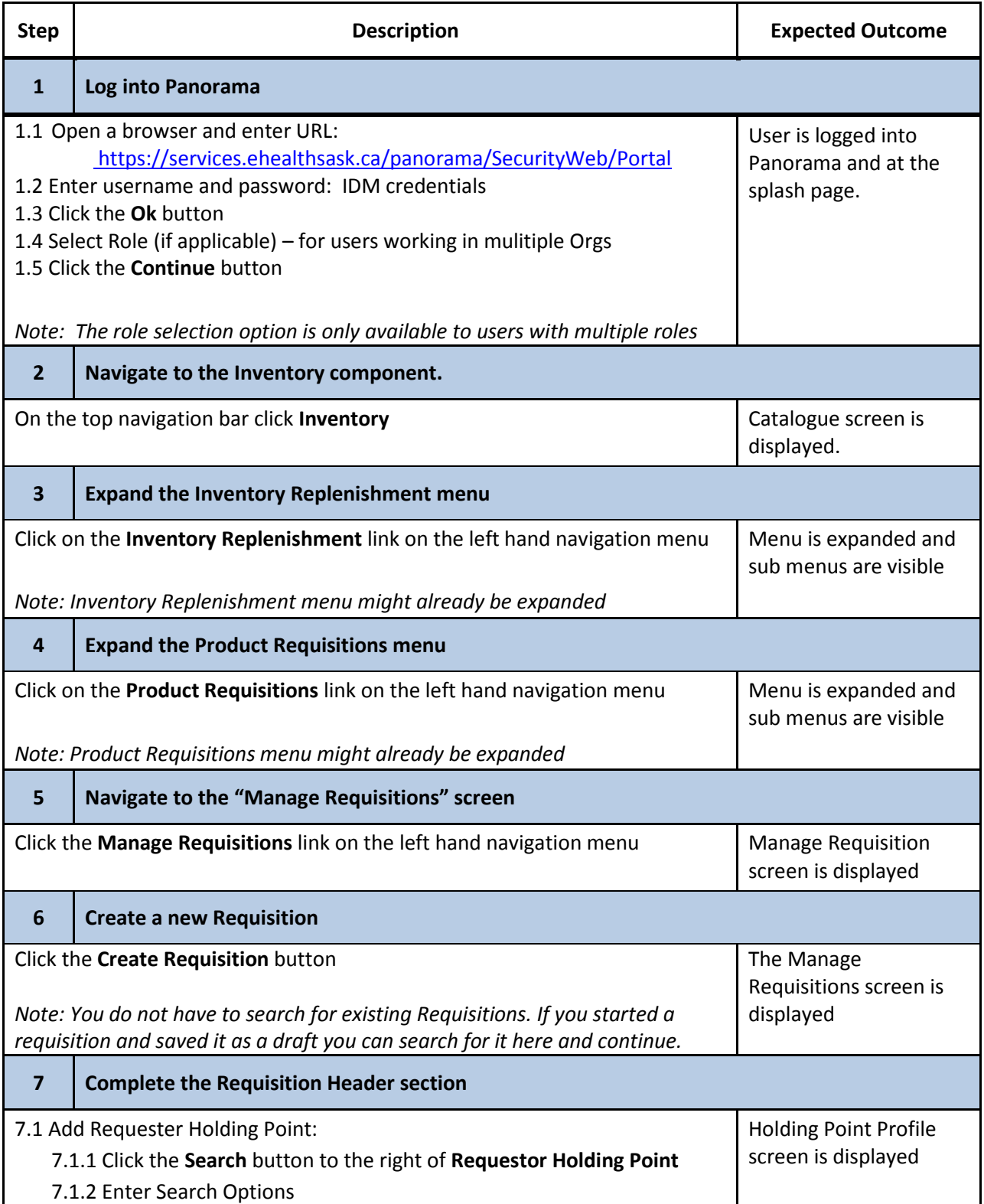

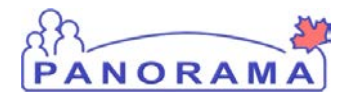

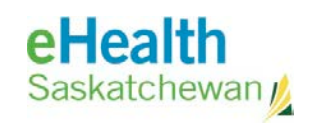

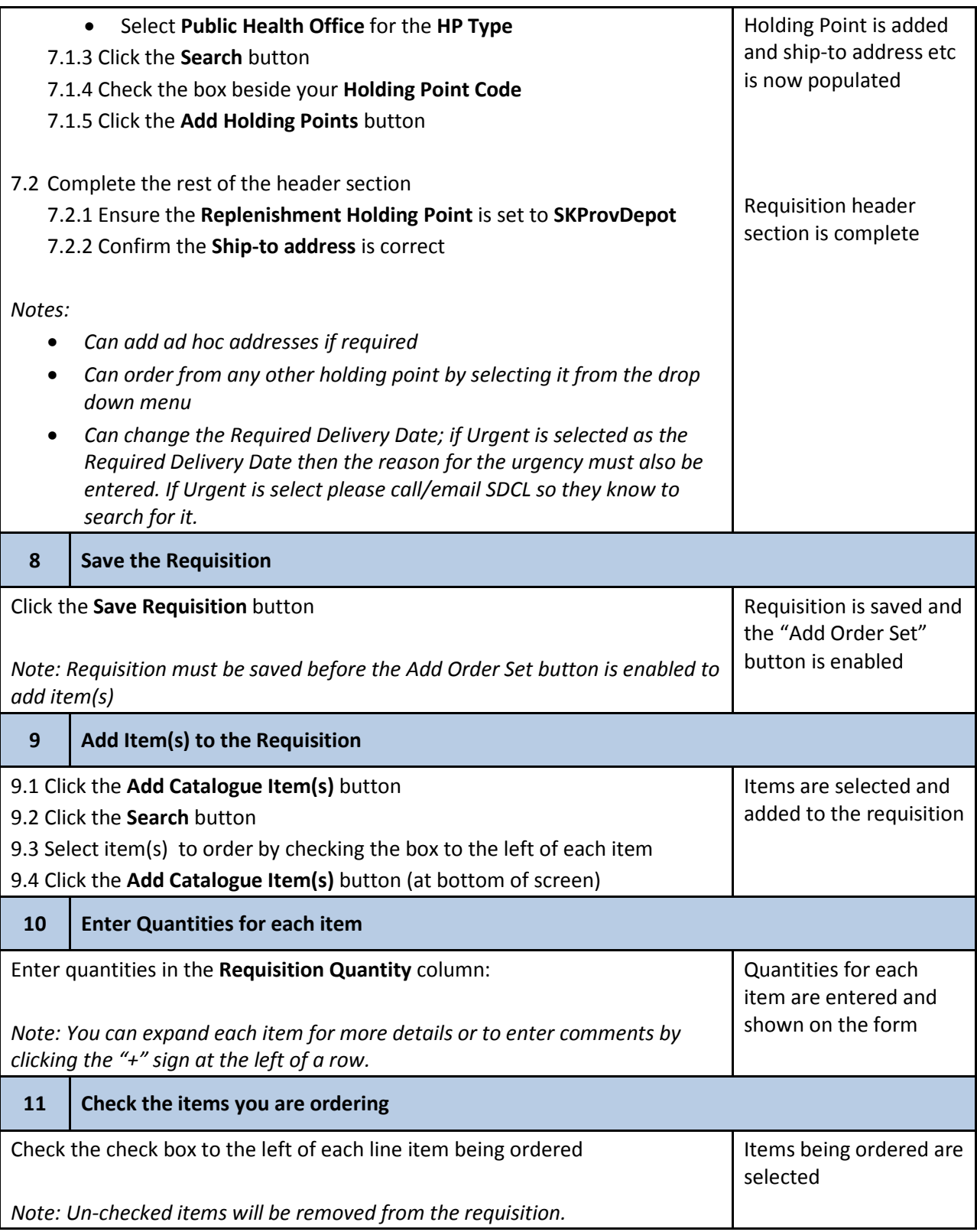

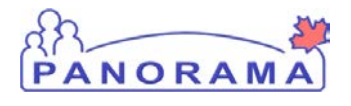

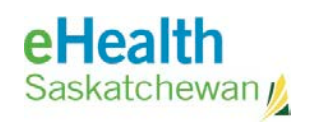

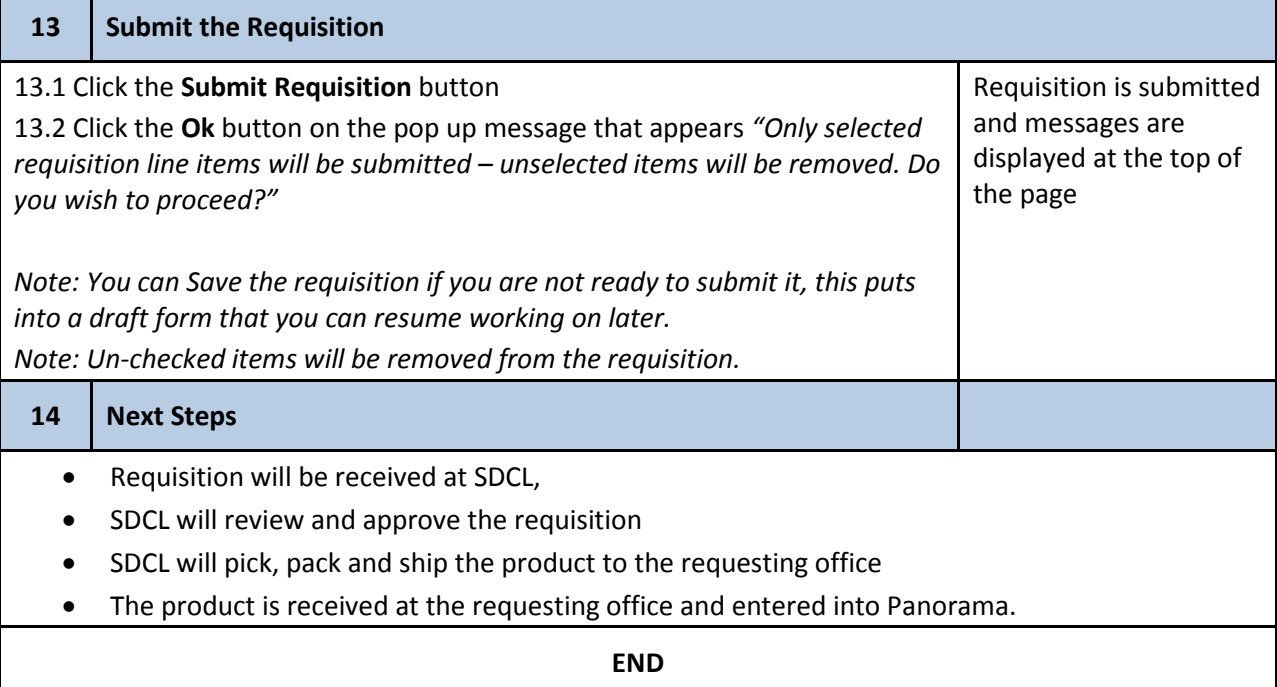